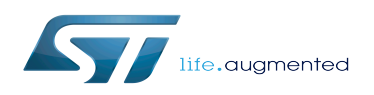

# How to build STM32MPU distribution for Android

#### How to build STM32MPU distribution for Android

*Stable: 23.06.2020 - 13:52 / Revision: 22.06.2020 - 12:34*

This article explains how to build the STM32MPU distribution for Android™. It is intended for Distribution Package users.

#### **Contents**

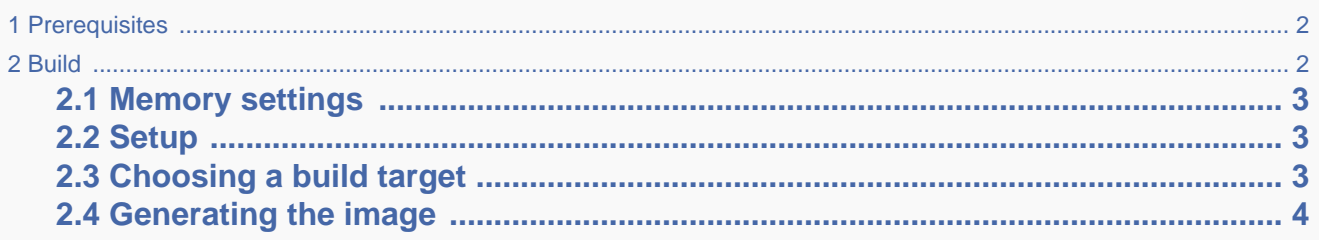

## **1 Prerequisites**

<span id="page-1-0"></span>The environment must be installed using the Distribution Package adapted to your microprocessor device (see the list of Android [Distribution Package\)](https://wiki.st.com/stm32mpu/wiki/Which_STM32MPU_Embedded_Software_Package_for_Android_better_suits_your_needs#Distribution_Package).

<span id="page-1-1"></span>In addition follow the [PC prerequisites](https://wiki.st.com/stm32mpu/wiki/PC_prerequisites) dedicated to Android to make sure all the packages required to use the environment are present.

## **2 Build**

First execute the following command:

**PC \$>** source ./build/envsetup.sh

It sets all the environment variables required to execute all the scripts and work in the distribution environment. It is mandatory to start with this command as soon as you are using a new terminal.

Use the command below to list some interested aliases created by envsetup.sh:

**PC \$>** hmm

If this is the first time you set up an environment to build Android, continue to read this article. Otherwise directly go to [Choosing a build target](#page-2-2).

## **2.1 Memory settings**

<span id="page-2-0"></span>The memory size and type can be changed. More information refer to [How to customize the STM32MPU distribution for](https://wiki.st.com/stm32mpu/wiki/How_to_customize_the_STM32MPU_distribution_for_Android)  [Android.](https://wiki.st.com/stm32mpu/wiki/How_to_customize_the_STM32MPU_distribution_for_Android)

Edit the device/stm/*<STM32Series>*/layout/android\_layout.config file.

Locate the two lines below:

PART\_MEMORY\_TYPE PART\_MEMORY\_SIZE ---------------------------

Current options are :

- PART\_MEMORY\_TYPE sd and PART\_MEMORY\_SIZE 8GiB
- PART\_MEMORY\_TYPE sd and PART\_MEMORY\_SIZE 4GiB
- PART\_MEMORY\_TYPE emmc and PART\_MEMORY\_SIZE 4GiB

When the file has been modified, relaunch the previous command:

**PC \$>** source ./build/envsetup.sh

## **2.2 Setup**

<span id="page-2-1"></span>Execute this <STM32Series> setup only once, for example for STM32MP1 Series:

**PC \$>** stm32mp1setup

It applies specific patches related to your <STM32Series> to customize Android and load the necessary libraries and modules.

## **2.3 Choosing a build target**

<span id="page-2-2"></span>To choose your target device, execute the command below:

**PC \$>** lunch aosp\_*<BoardId>*-*<build\_type>*

The available build type values are the following:

- user: to generate an end-user production image;
- userdebug: similar to an user build but with root access and debug capabilities;
- eng: development configuration with additional debugging tools.

## **2.4 Generating the image**

<span id="page-3-0"></span>You are now ready to compile. To do this, just launch the command:

```
PC $> make -j
```
Depending on your computer settings, several hours might be required to execute this command on the first build.

The result can be found in the out folder. The generated partition images are located in out/target/product/*<sup>&</sup>lt; BoardId>*.

To flash images, refer to [Flashing the built image.](https://wiki.st.com/stm32mpu/wiki/STM32MP1_Distribution_Package_for_Android#Flashing_the_built_image)

stm32mp1

eval,disco (Generic term used, to complete configuration modules paths depending on used board)